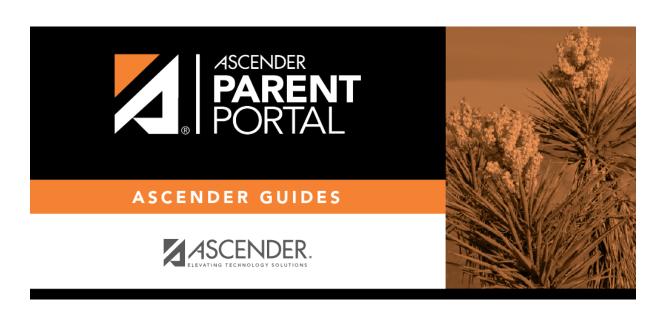

parentportal\_campus\_review\_accept\_data\_changes

## **Table of Contents**

| ASCENDER ParentPortal - Campus: Review & Accept Data Changes Quick Checklist NOTE: These steps are completed in ASCENDER Registration.                                                                                 |                |  |  |
|----------------------------------------------------------------------------------------------------|----------------|--|--|
|                                                                                                    |                |  |  |
| Review and Accept Pending Data Change Requests                                                                                                    |                |  |  |
| Monitor the Pending Updates tab for data change requests.                                                                                                    |                |  |  |
| Accept or reject the data or forms.  • Standard forms are accepted/rejected as a whole.  • For dynamic forms, you can accept/reject individual data fields.                                                            |                |  |  |
| Enter comments for any change you reject.                                                                                                    |                |  |  |
| Review and Accept Pending Returning Student Regi                                                                                                    | stration Forms |  |  |
| Monitor the Forms tab for submitted forms.  • Select the current year to view data change requests for the current school year.  • Select the next year forms to view registration forms for the upcoming school year. |                |  |  |
| Record the date for any hand-delivered forms.                                                                                                    |                |  |  |
| Run Reports                                                                                                    |                |  |  |
| Run SRG0700 - Student Missing Forms.                                                                                                    |                |  |  |
| Run SRG0710 - Standard Forms (Home Language Survey) report.                                                                                                    |                |  |  |
| Run SRG0720 - Online Registration Forms Related Reports.                                                                                                    |                |  |  |
| Run SRG0730 - Percentage of Forms Submitted per Campus.                                                                                                    |                |  |  |
| Run SRG2300 - Student Information Request.                                                                                                    |                |  |  |

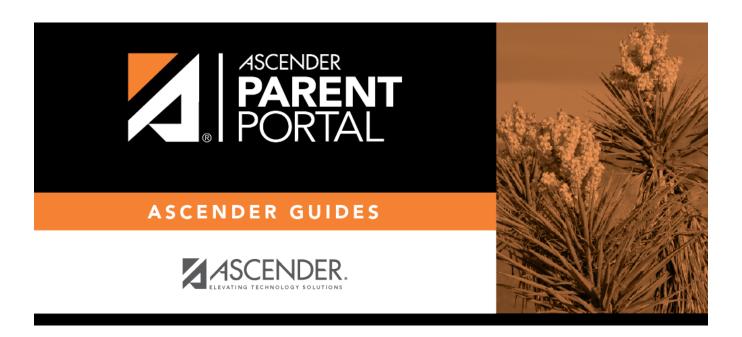

## **Back Cover**